# la librainie FFmpeg

## *Comment puis-je télécharger et installer la librairie FFmpeg Import/Export ?*

*Veuillez suivre les deux étapes suivantes :*

# *1. Téléchargement*

### *Windows:*

*1. Téléchargez l'installeur FFmpeg à cette adresse : <http://ffmpeg.org/download.html> 2. Ce lien nécessite un clic gauche, pas un clic droit.*

*3. Double cliquez sur le fichier .exe pour lancer l'installation. 4. Lisez la licence, cliquez sur Suivant, Suivant et enfin sur Installer pour installer les fichiers dans C:\Program Files\FFmpeg for Audacity.*

# *2. Installation*

*À la première utilisation de FFmpeg pour importer ou exporter, Audacity demande de configurer les Préférences pour localiser la bibliothèque FFmpeg. Pour ce faire, cliquez sur Édition > Préférences...: Librairies et cliquez sur le Localiser... puis Parcourir....*

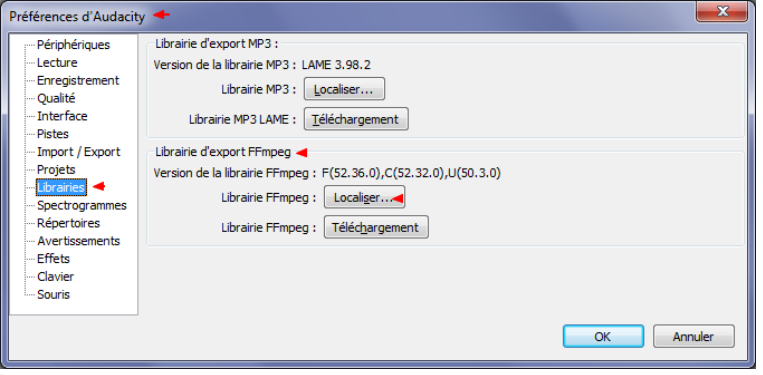

*Si la "Version de la bibliothèque FFmpeg" dit "non trouvé":*

#### *1. Cliquez sur "Chercher la librairie".*

- *2. Si un message de succès indique qu'Audacity a maintenant détecté automatiquement la bibliothèque et demande si vous voulez la détecter automatiquement, cliquez sur "Non" puis sur "OK" pour fermer les Préférences.*
	- *3. Si le dialogue "Localiser FFmpeg" apparaît, cliquez sur "Parcourir...".*

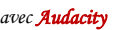

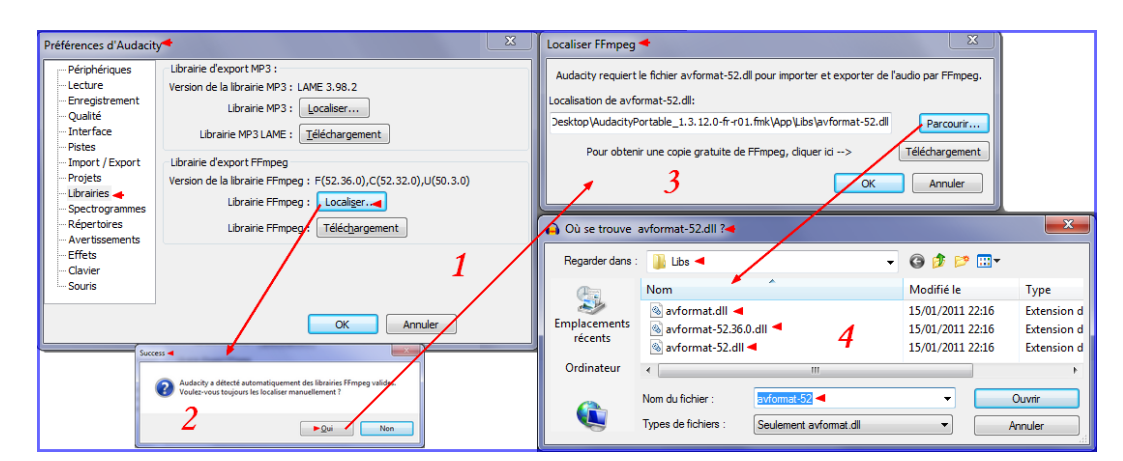

*4. Naviguez vers la bibliothèque avformat et sélectionnez-la. Elle peut avoir des noms divers, comme "avformat-52.dll" sous Windows, "libavformat-52.dylib" sur un Mac ou "libavformat.so.52" sous Linux. 5. Cliquez sur "Ouvrir" puis sur "OK", et "OK" de nouveau pour fermer les Préférences.*

*"Version de la bibliothèque FFmpeg" doit maintenant afficher un nombre. Si ce n'est pas le cas, vous pouvez avoir installé les mauvaises bibliothèques. Cliquez sur le bouton "Téléchargement" pour obtenir la version correspondant à votre système.*

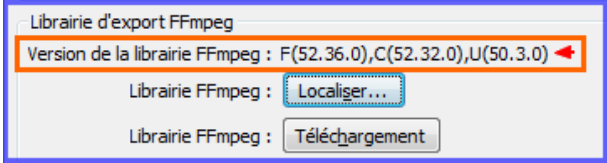

*Infos en provenance d'Internet, modifiées et mises en page par Enryc.* 

*Original à l'adresse suivante [: http://manual.audacityteam.org/index.php?title=FAQ:Installation\\_and\\_Plug-Ins/fr](http://manual.audacityteam.org/index.php?title=FAQ:Installation_and_Plug-Ins/fr)*